### **Python et outils associés - Installation et utilisation**

#### **par [Jean-Daniel](mailto:jean-daniel.bonjour@epfl.ch) Bonjour, EPFL-ENAC-IT, © Creative [Commons](https://creativecommons.org/licenses/by-sa/3.0/deed.fr) BY-SA (version préliminaire, rev. 3.12.2018)**

- 1. [Introduction](#page-0-0)
- 2. [Programmation](#page-0-1) Python
- 3. [Scientific](#page-1-0) Python
- 4. Outils de [développement](#page-1-1) Python
	- 4.1 [Interpréteurs](#page-1-2) Python
		- 4.1.1 [L'interpréteur](#page-2-0) de base CPython
		- 4.1.2 [L'interpréteur](#page-2-1) interactif IPython
	- 4.2 Éditeurs de [programmation](#page-3-0)
	- 4.3 IDE's pour [Python](#page-3-1)
		- 4.3.1 [Spyder](#page-3-2)
		- 4.3.2 [Autres](#page-3-3) IDE's
	- 4.4 Jupyter [Notebook](#page-4-0)
- 5. Installation d'un [environnement](#page-4-1) Python v3 complet
	- 5.1 WinPython : bundle Python [recommandé](#page-4-2) sous Windows
	- 5.2 Scientific Python v3 sous [GNU/Linux](#page-5-0) Ubuntu
	- 5.3 Anaconda : bundle Python [recommandé](#page-6-0) sous macOS (voire autres OS)
		- 5.3.1 [Installation](#page-7-0) de base
		- 5.3.2 Définition d'environnements de développement [Anaconda/Python](#page-7-1) (pour les curieux seulement)
	- 5.4 Gestion [d'environnements](#page-8-0) Python multiples avec virtualenv et pipenv
	- 5.5 Packages et modules [additionnels](#page-8-1)
		- 5.5.1 Le [gestionnaire](#page-9-0) de packages PIP
	- 5.6 Autres [distributions](#page-9-1) ou outils Python

## <span id="page-0-0"></span>**1. Introduction**

Chapitre accessible [sous](file:///data/bonjour/ENAC-IT/divers/introduction-python/index.html#introduction) ce lien.

# <span id="page-0-1"></span>**2. Programmation Python**

Chapitre accessible [sous](file:///data/bonjour/ENAC-IT/divers/introduction-python/index.html#programmation-python) ce lien.

# <span id="page-1-0"></span>**3. Scientific Python**

La rédaction de ce chapitre est en cours, merci de patienter !

# <span id="page-1-1"></span>**4. Outils de développement Python**

Un **environnement de développement** Python est constitué de différents outils et composants présentés dans la **figure** ci-dessous. Les chapitres qui suivent décrivent le rôle et l'utilisation de ceux-ci.

S'agissant de l'**installation** de Python et de ces outils sur votre machine, voyez plus bas au chapitre " Installation d'un [environnement](#page-4-1) Python v3 complet ".

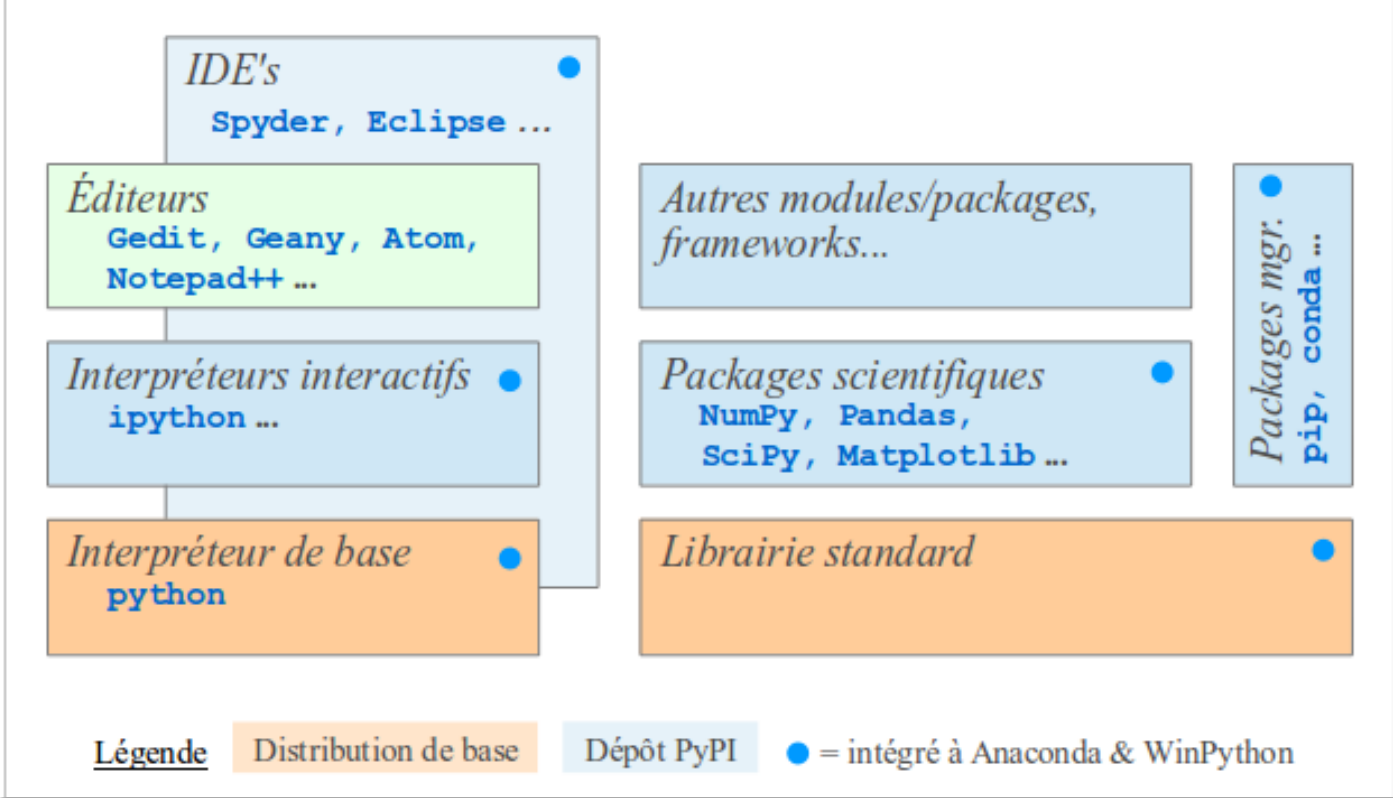

### <span id="page-1-2"></span>**4.1 Interpréteurs Python**

Il existe de nombreuses implémentations de Python... et par conséquents d'interpréteurs. Les plus connus sont :

- l'*interpréteur de base* : interpréteur par défaut intégré à toute distribution Python, écrit en C et ainsi parfois dénommé **CPython**
- [IPython](http://ipython.org/) : interpréteur interactif très évolué
- [bpython](https://bpython-interpreter.org/) : version plus interactive de l'interpréteur de base (coloration syntaxique, auto-complétion...)
- [IDLE](https://docs.python.org/2/library/idle.html) : mini IDE s'appuyant sur l'interpréteur de base et le toolkit graphique tkinter
- [Jython](http://www.jython.org/) : interpréteur écrit en Java (donc tournant sur la VM Java), permettant l'utilisation d'objets Java dans du code Python
- [PyPy](http://pypy.org/) : interpréteur écrit lui-même en Python et qui a vocation d'être très rapide (JIT compiler)
- [IronPython](https://github.com/IronLanguages/ironpython2) : implémentation du langage Python dans les environnements Microsoft .NET et Mono

Il faut noter que l'interpréteur de base est l'interpréteur de référence du langage Python, et que les autres interpréteurs n'implémentent souvent pas la toute dernière version du langage.

Nous n'allons présenter ici que les deux plus courants : l'interpréteur de base CPython et l'interpréteur interactif IPython.

#### <span id="page-2-0"></span>**4.1.1 L'interpréteur de base CPython**

Lorsque Python est distribué avec le système d'exploitation (ce qui est le cas sous GNU/Linux et macOS), on dispose alors de l' *interpréteur de base* et de la *librairie [standard](file:///data/bonjour/ENAC-IT/divers/introduction-python/index.html#standard-library)*.

L'interpréteur **CPython** permet d'**exécuter des** *scripts***/programmes** en frappant, depuis une fenêtre terminal : **python** *script***.py** (ou **python3** *script***.py** , selon votre installation, pour forcer l'utilisation de l'interpréteur Python v3). De nombreuses options de lancement sont en outre disponibles (voir **python --help** ou man python). L'option -i est particulièrement intéressante : en frappant python -i script.py, juste après l'exécution du script on entre dans le mode mode interactif de l'interpréteur, ce qui donne la possibilité d'examiner les variables globales où tracer le stack d'erreurs.

L'interpréteur de base peut donc aussi être utilisé en **mode interactif**, et c'est ce qui se passe lorsqu'on lance la commande **python** sans passer de *script* en argument. Le mode interactif est alors signalé par le prompt **>>>** . On quittera l'interpréteur en passant la commande **quit()** ou **exit()** , ou en frappant **<ctrl-D>** sous Linux et macOS, ou **<ctrl-Z>** sous Windows (envoyant un **EOF** = fin de fichier).

Le mode interactif donne accès à une une aide en ligne :

- **help("topics")** : énumère les différents "concepts" Python au sujet desquels on peut demander de l'aide ; frapper ensuite **help("***SUJET***")** pour avoir de l'aide sur le *SUJET* souhaité
- $\bullet$  help( $\circ$ *b*jet): affiche des informations sur l'*objet* Python spécifié (variable, fonction...) tel que son type, ses méthodes...
- **help("***module***")** : affiche l'aide relative au *module* spécifié ; si le module est importé on peut directement faire **help(***module***)** (sans guillements)
- **help("***module***.***objet***")** : affiche directement l'aide relative à l' *objet* spécifié du *module*
- **help()** : entre dans l'aide en mode interactif

Pour exécuter un *script* lorsqu'on est dans l'interpréteur interactif, on passera la commande : **exec(open('***script***.py').read())** (hum... pas très convivial !).

Il est possible de se définir un prologue Python, c'est à dire un fichier de code Python qui sera exécuté lors de chaque démarrage interactif de Python (p.ex. pour charger des modules...). On le nomme en général **.pythonrc** et on le place dans le répertoire personnel de l'utilisateur. L'activation de ce prologue s'effectue par la définition de la variable d'environnement suivante dans son prologue shell ( **~/.bashrc** ) : **export PYTHONSTARTUP=~/.pythonrc**

Mais pour un usage interactif fréquent, les possibilités de l'interpréteur de base sont très limitées, et on a bien meilleur temps d'utiliser l'interpréteur IPython présenté ci-après.

#### <span id="page-2-1"></span>**4.1.2 L'interpréteur interactif IPython**

**[IPython](http://ipython.org/)** est l'interpréteur Python interactif le plus utilisé actuellement en raison de ses vastes possibilités interactives et graphiques.

Pour démarrer IPython, passez la commande : **ipython** (ou **ipython3** , selon votre installation, pour utiliser l'interpréteur Python v3). Voici en outre les options de lancement les plus importantes (pour davantage de détails frappez : **ipython --help** ou **ipython --help-all** ) :

- **qtconsole** : lancement de IPython dans une **fenêtre graphique** Qt (ce qui nécessite les packages PyQt et PySide)
- **--pylab=inline** : active le mode **pylab** (i.e. chargement des librairies Numpy et Matplotlib en mode interactif, identique à la *magic fonction* **%pylab inline** )

Pour quitter IPython, passez la commande **exit** ou **quit** , ou frappez **<ctrl-D>** et confirmez.

La rédaction de la suite de ce chapitre ( *magic fonctions*, etc...) est en cours, merci de patienter !

### <span id="page-3-0"></span>**4.2 Éditeurs de programmation**

N'importe quel éditeur de texte permet de programmer en Python. Il est cependant utile de disposer au minimum de la *coloration syntaxique* Python, ce qu'offrent la plupart des éditeurs de programmation. Nous vous recommandons notamment :

- **A M** (*multiplateforme : [Atom](https://atom.io/) (développé par GitHub) et ses [Python](https://atom.io/packages/python-tools) Tools*
- sous GNU/Linux (à installer avec votre gestionnaire de packages habituel) : **[Gedit](https://projects.gnome.org/gedit/)**, **[Geany](https://www.geany.org/)**, [Kate](https://kate-editor.org/), etc...
- **Sous Windows : Notepad**++, etc...
- sous macOS : **[Sublime](http://www.sublimetext.com) Text** (nécessite une licence à partir de la version 4), [TextWrangler](http://www.barebones.com/products/textwrangler/), etc...

Pour une liste plus complète d'éditeurs, voyez ce [lien](https://wiki.python.org/moin/PythonEditors).

### <span id="page-3-1"></span>**4.3 IDE's pour Python**

Utiliser un bon éditeur pour programmer en Python c'est bien. Recourir à un vrai environnement de développement ( **IDE**, *Integrated Development Environment*) c'est encore plus confortable et puissant. Pour un usage scientifique de Python, Spyder semble actuellement le plus répandu.

#### <span id="page-3-2"></span>**4.3.1 Spyder**

**[Spyder](https://code.google.com/p/spyderlib/)** (Scientific PYthon Development EnviRonment) est un IDE orienté vers un usage scientifique de Python et doté de fonctionnalités avancées d'édition, debugging, introspection et profiling. L'utilisateur MATLAB ou GNU Octave GUI se retrouvera dans un environnement familier, avec notamment des fenêtres Console, Editor, Variable explorer, File explorer, History, Online help... Disponible sur tous les systèmes d'exploitation, cet IDE est lui-même écrit en Python et s'appuie sur le toolkit graphique multiplateforme [Qt](https://www.qt.io/) (nécessitant les packages PyQt et PySide).

Cet IDE s'installe sous GNU/Linux de façon standard (voir ce [chapitre](#page-5-0)). S'agissant des autres OS, il est notamment intégré aux *bundles* [WinPython](#page-4-2) et [Anaconda](#page-6-0) présentés plus loin. Notez que Spyder ≤ 2.2.x est orienté Python v2, et Spyder ≥ 2.3.x est nécessaire pour Python v3.

La rédaction de la suite de ce chapitre est en cours, merci de patienter !

#### <span id="page-3-3"></span>**4.3.2 Autres IDE's**

Parmi les IDE's bien adaptés à un usage sous Python, mentionnons en outre :

- **[Eclipse](https://www.eclipse.org/)**, le célébre IDE libre et multiplateforme, se prête bien entendu aussi au développement Python, complété par l'extension **[PyDev](http://pydev.org/)**
- **[Pyzo](https://pyzo.org)**, IDE libre interagissant bien avec [Anaconda](#page-6-0)
- **Eric [Python](http://eric-ide.python-projects.org) IDE**, IDE libre basé Qt/Scintilla et architecture de plugins
- **[PyScripter](https://github.com/pyscripter/pyscripter)**, IDE Python libre spécifiquement Windows

Pour une liste plus complète d'IDE's, voyez ce [lien](https://wiki.python.org/moin/IntegratedDevelopmentEnvironments).

### <span id="page-4-0"></span>**4.4 Jupyter Notebook**

L'interpréteur IPython versions 0.12 à 3.x offrait une fonctionnalité appelée *notebook* permettant, à la façon d'autres logiciels scientifiques (Mathematica, Maple...), de créer des documents interactifs composés de code Python vivant, de texte formaté (Markdown, HTML et LaTeX) et de graphiques.

Cette fonctionnalité a été sortie du projet IPython pour constituer un outil indépendant dénommé **A H [Jupyter](http://jupyter.org)**. L'objectif de cette scission a été de rendre cette technologie de *notebooks* accessible à d'autres langages de programmation que Python. Bien entendu Jupyter Notebook est toujours utilisable sous Python, mais il supporte désormais des dizaines d'autres langages. La plupart des fonctionnalités IPython décrites au chapitre précédent sont utilisables dans les *cellules* de code du Notebook.

Pour davantage d'informations concernant Jupyter (installation, configuration de kernels, utilisation...), voyez cette notice [spécifique](file:///data/bonjour/ENAC-IT/divers/introduction-python/jupyter.html).

Ce [lien](file:///data/bonjour/ENAC-IT/divers/introduction-python/exos/python-bases.ipynb) vous permet de télécharger un notebook d'introduction rapide aux **bases du langage** Python. Sauvegardez-le sur votre machine avec **<clic-droite> Save link as** .

## <span id="page-4-1"></span>**5. Installation d'un environnement Python v3 complet**

Python n'est pas installé par défaut sous Windows (où dominent les environnements de programmation de Microsoft: PowerShell, .NET). Sous GNU/Linux et macOS par contre, l'*[interpréteur](#page-2-0)* de base Python ainsi que la *librairie [standard](file:///data/bonjour/ENAC-IT/divers/introduction-python/index.html#standard-library)* sont intégrés au système :

- $\bullet$  depuis GNU/Linux Ubuntu 14.04 on dispose en parallèle de Pyhon v2 et v3
- sous macOS 10.11 (*El Capitain*, 2015), 10.12 (*Sierra*, 2016), 10.13 (*High Sierra*, 2017) et 10.14 ( *Mojave*, 2018), Apple est très conservateur et ne propose que Python 2.7

Ce support de cours étant axé sur Python v3, les chapitres qui suivent ont pour objectif de vous aider à installer sur votre propre machine, selon votre système d'exploitation et de façon non intrusive (i.e. dans un contexte utilisateur), l'environnement de développement **Scientific Python v3** de base (packages Numpy, Scipy et Matplotlib notamment, ainsi que IPython et Spyder). Nous avons pour cela opté en faveur de :

- pour Windows : **WinPython** : distribution spécifique à Windows et très facile à mettre en oeuvre
- pour GNU/Linux Ubuntu ≥ 14.04 : deux méthodes : via les **dépôts Ubuntu**, ou via l'outil **pip**
- pour macOS : **Anaconda** : distribution Python multiplateforme très répandue dans les milieux scientifiques

## <span id="page-4-2"></span>**5.1 WinPython : bundle Python recommandé sous Windows**

Il serait possible d'installer l'interpréteur [Python](https://www.python.org/downloads/) v3 de base (et sa librairie standard) sous Windows en utilisant l'installeur proposé par le site Python, mais l'ajout des autres *outils n'est alors pas évidente. Nous nous orientons donc plutôt vers un bundle complet.*

**[WinPython](https://winpython.github.io/)** est un *bundle* Scientific Python assez récent qui est entièrement libre mais spécifique à Windows. Il intègre notamment : IPython, Spyder, NumPy, SciPy, MatplotLib, Pandas, SymPy, PIP.... Extrêmement simple à installer, il présente en outre l'intérêt d'être entièrement portable (donc par exemple installable sur un média USB amovible). Une autre alternative sous Windows serait d'installer le *bundle* [Anaconda](https://www.anaconda.com/) (méthode présentée plus bas pour macOS).

Suivez simplement la procédure d'installation qui suit :

- 1. Allez sur le site <https://sourceforge.net/projects/winpython/files/>
- 2. Descendez dans l'arborescence WinPython *version* et téléchargez l'installeur **WinPython64-***version***.exe** *(env. 480 MB)*
- 3. Lancez cet installeur, et choisissez l'emplacement d'installation à votre convenance

Une fois l'installation terminée, il reste à faire un tout petit peu de configuration/personnalisation :

- 4. Allez à la racine du dossier d'installation *(où env. 1 GB ont été déposés)*, et créez sur le bureau des raccourcis de lancement pour les applications suivantes : "Jupyter Qt Console", "Jupyter Notebook", "WinPython Command Prompt" et "Spyder"
- 5. S'agissant du raccourci "Jupyter Notebook", éditez ses Propriétés (en cliquant avec le bouton de <droite> de la souris) : dans son onglet "Raccourci", dans le champ Cible, ajoutez après **"...\IPython Notebook.exe"** un caractère <espace> puis l'option **--notebook-dir=***chemin* indiquant le *chemin* du répertoire dans lequel vous stockez vos notebooks
- 6. Si vous désirez finalement associer au niveau de l'Explorateur Windows les extensions **.py** , **.pyc** et **.pyo** à cette distribution, ouvrez le "WinPython Control Panel" et faites Advanced>Register distribution.

Pour ajouter ou supprimer des packages ultérieurement, cela pourra se faire avec le gestionnaire WPPM (WinPython Package Manager, accessible depuis le "WinPython Control Panel"), ou avec le gestionnaire [PIP](#page-9-0) qui est également intégré à cette distribution.

Outre l'éditeur intégré à Spyder, si vous souhaitez installer d'autres éditeurs adaptés à l'édition de code Python, voyez notre chapitre " Éditeurs de [programmation](#page-3-0)".

## <span id="page-5-0"></span>**5.2 Scientific Python v3 sous GNU/Linux Ubuntu**

Les méthodes décrites ci-après fonctionnent sous Ubuntu. Pour d'autres distributions GNU/Linux, référez-vous aux indications de l'éditeur. En outre, quelle que soit votre distribution Linux, une autre alternative pourrait consister à installer le bundle [Anaconda](https://www.anaconda.com/) (méthode décrite plus bas pour macOS).

S'agissant tout d'abord de l'**interpréteur Python v3** et sa *librairie standard* : rien à faire de spécial, car Ubuntu ≥ 14.04 embarque déjà Python 3 (accessible avec la commande **python3** ) en parallèle à Python 2 (accessible avec la commande **python** ).

On distingue ensuite fondamentalement 2 façons d'installer les outils et librairies Python sous Ubuntu :

A. Installation **au niveau système** basée sur le **packaging Ubuntu/Canonical** :

avantages :

- simplicité (usage du même outil pour installer tous les logiciels)
- sécurité (packaging réalisé par Canonical)
- ne consomme pas l'espace disque de l'utilisateur

inconvénients :

- moins de choix de packages qu'avec PIP (accès uniquement à ce qui est packagé par Canonical)
- plus figé (en terme de versions)

B. Installation depuis le dépôt **PyPI** dans le **compte utilisateur** (dans **~/.local** ) avec le gestionnaire de paquets **pip3** :

avantages :

- offre un très vaste choix de packages
- accès aux dernières versions de packages, ou libre choix des versions
- possibilité de créer des [virtualenv](#page-8-0) (et conserver avec chaque appli tout son environnement)
- possibilité d'automatiser la gestion des [virtualenv](#page-8-0) avec **pipenv**

inconvénients :

- consomme de l'espace-disque dans le répertoire de l'utilisateur
- **installation de Spyder problématique**

**Méthode A)**, la plus simple et donc en principe recommandée :

- 1. installation de **IPython** pour Python v3 : **sudo apt install ipython3 ipython3-qtconsole**
- 2. installation de **Jupyter** : **sudo apt install jupyter-qtconsole jupyter-console jupyter-notebook jupyter-client**
- 3. installation des librairies **Scientific Python** v3 de base : **sudo apt install python3-numpy python3-scipy python3-matplotlib**
- 4. installation de toute autre librairie/package packagé par Canonical avec : **sudo apt install python3-***package*
- 5. installation de l'IDE **Spyder** : **sudo apt install spyder3** (qu'on pourra lancer avec la commande **spyder3** )

#### **Méthode B)**, plus orientée développeur :

- 1. installation du gestionnaire de paquets **PIP3** (pour Python v3) : **sudo apt install python3-dev python3-pip**
- 2. installation de **IPython** : **pip3 install ipython**
- 3. installation de **Jupyter** : **pip3 install jupyter**
- 4. installation des librairies **Scientific Python** v3 de base : **pip3 install numpy scipy matplotlib**
- 5. installation de toute autre librairie/package **PyPI** avec : **pip3 install** *package*
- 6. installation de **Spyder** : l'installation via PIP semble problématique à ce jour :-(

On pourra alors utiliser notamment les commandes suivantes :

- **ipython3** pour avoir un interpréteur IPython dans une fenêtre terminal
- **jupyter qtconsole** pour avoir un interpréteur IPython dans une console Qt
- **jupyter notebook** pour manipuler des Jupyter notebooks Python v3 dans un navigateur web

Outre l'éditeur intégré à Spyder, vous pouvez installer l'un ou l'autre des éditeurs de [programmation](#page-3-0) classiques suivants :

- Gedit : **sudo apt install gedit gedit-plugins**
- Geany : **sudo apt install geany geany-plugins**
- Atom : définition du dépôt alternatif: **sudo add-apt-repository ppa:webupd8team/atom** puis installation: **sudo apt update && sudo apt install atom**

### <span id="page-6-0"></span>**5.3 Anaconda : bundle Python recommandé sous macOS (voire autres OS)**

Il serait possible d'installer l'interpréteur [Python](https://www.python.org/downloads/) v3 de base (et sa librairie standard) sous macOS en utilisant l'installeur proposé par le site Python. Une autre alternative assez courante et bien documentée sur Internet serait d'utiliser le gestionnaire de paquets [Homebrew](https://brew.sh/index_fr). Nous nous orientons cependant ici plutôt vers l'installation d'un bundle *Scientific Python complet.*

**A E C[Anaconda](https://www.anaconda.com/)** est un *bundle* Python actuellement très en vogue dans le monde scientifique. Développé par la société Anaconda Inc., non "libre" mais gratuit dans sa version de base, il a l'avantage d'être multiplateforme (Windows, macOS et GNU/Linux) et d'intégrer une grande quantité d'outils et packages Python, notamment : IPython, Spyder, Jupyter, NumPy, SciPy, MatplotLib, Pandas, Sympy, PIP... (voir la liste [complète](https://docs.anaconda.com/anaconda/packages/pkg-docs/)).

#### <span id="page-7-0"></span>**5.3.1 Installation de base**

Nous allons ici installer Anaconda 5 afin de disposer d'un environnement Scientific Python v3. La procédure est la suivante :

- 1. Allez sur la page <https://www.anaconda.com/download/>
- 2. Votre système d'exploitation (macOS) devrait être automatiquement détecté
- 3. Pour chacune des versions Python 3.7 et Python 2.7, deux possibilités sont offertes : un installeur en mode graphique ou un installeur en ligne de commande. Choisissez le premier en cliquant sur le bouton **[Python 3.x - 64-Bit Graphical Installer]**
- 4. Le fichier **Anaconda3-***version***-MacOSX-x86\_64.pkg** (env. 634 MB) est téléchargé (notez le **3** qui correspond à Python v3)
- 5. Lancez l'installation proprement dite en double-cliquant sur ce fichier-package. Accepter la licence ainsi que l'emplacement d'installation par défaut (qui est **/Users/***username***/anaconda** )
- 6. Une fois l'installation terminée, vous pouvez jeter ce fichier-package

Notez enfin ce qui suit :

- Depuis une fenêtre terminal, vous pouvez maintenant (votre PATH ayant été automatiquement mis à jour) :
	- utiliser l'interpréteur Python v3 avec la commande **python**
	- lancer l'interpréteur interactif IPython avec la commande **ipython** (et les paramètres **qtconsole** pour avoir une fenêtre dédiée, ou **notebook** pour travailler sur des *[notebooks](#page-4-0)* dans votre navigateur web)
	- démarrer l'IDE Spyder avec la commande **spyder &**
- Anaconda dispose de son propre *gestionnaire de package* que l'on invoque avec la commande **conda** . Vous pouvez notamment :
	- mettre à jour Python et le gestionnaire de packages Conda avec : **conda update conda**
	- mettre à jour tous les packages Anaconda avec : **conda update anaconda** (dans cette commande, **anaconda** représente un *méta-package* rassemblant l'ensemble des packages proposés par Anaconda)
	- installation d'un *package* Anaconda spécifique avec : **conda install** *package*
- Cet environnement Anaconda Python v3 est installé de façon totalement stand-alone dans l'espace-fichier de l'utilisateur. Si vous souhaitez le désinstaller, il suffit de jeter le dossier **/Users/***username***/anaconda** (qui pèse env. 1.5 GB)

Outre l'éditeur intégré à Spyder, si vous souhaitez installer d'autres éditeurs adaptés à l'édition de code Python, voyez notre chapitre " Éditeurs de [programmation](#page-3-0)".

### <span id="page-7-1"></span>**5.3.2 Définition d'environnements de développement Anaconda/Python (pour les curieux seulement)**

De façon analogue à la technique *[virtualenv](#page-8-0)* Python, il est possible de définir des environnements de développement Anaconda/Python distincts avec leurs propres versions Python, leurs propres modules/packages...

Voyons tout d'abord quelques commandes de base du package manager **conda** . Les parenthèses autour du paramètre **(-n** *env***)** indiquent que celui-ci est facultatif, nécessaire uniquement pour cibler un environnement *env* Python alternatif :

**conda create -n** *env packages* : crée un nouvel environnement Python nommé *env* et y installe les *packages* spécifiés

- **conda install (-n** *env***)** *packages* : installe les *packages* spécifiés dans l'environnement par défaut ou dans l'environnement *env*
- **conda list (-n** *env***)** : affiche la liste des packages installés et leur version courante
- **conda update (-n** *env***)** *packages* : met à jour les *packages* spécifiés
- **conda remove (-n** *env***)** *packages* : supprime les *packages* spécifiés
- **conda search** *query* : affiche tous les packages (installés ou disponibles) correspondant à *query*

Pour créer par exemple un *environnement* Python 2.7 nommé **py2** et contenant Spyder, on ferait ceci :

- 1. **conda create -n py2 python=2** : création de cet environnement contenant Python 2.7.x ainsi que les packages dépendants (openssl, readline, sqlite, system, tk, zlib)
- 2. **conda install -n py2 spyder** : installe Spyder dans cet environnement ainsi que les packages dépendants ipython, libpng, pygments, pyside, pyzmq, qt, shiboken, util-linux, zeromq (et encore python.app sous macOS)

Pour utiliser cet environnement, on procéderait alors ainsi :

- **source activate py2** : bascule dans cet environnement (modification du PATH du shell courant)
- si l'on lance **python** , on est alors dans Python 2.7 ; on peut aussi lancer **ipython qtconsole** ; démarrons finalement **spyder** : si l'on va sous le menu **? > Optional Dependencies** , on constate qu'il faudrait idéalement encore installer (à l'aide de **conda** ) les packages suivants pour que Spyder soit pleinement utilisable : matplotlib, pep8, pyflakes, rope, sphinx et évent. sympy.
- **source deactivate** : revient dans l'environnement de base (rétablissement du PATH du shell courant)
- si l'on lance **python** , on est bien de retour dans Python v3 !

Remarque technique : ce que fait source activate py2, c'est simplement ajouter, pour le shell courant, le chemin ...anaconda/envs/py2/bin en tête de la variable d'environnement PATH. Inversement, source deactivate enlève ce chemin. Cela signifie que vous pouvez, pour vous simplifier la vie, lancer directement les outils Python de cet environnement py2 (Python, IPyton, Spyder...) sans faire d'activate en faisant précéder le nom du chemin ... anaconda/envs/py2/bin; ainsi que créer en conséquence, dans votre prologue de shell (sous Ubuntu le fichier ~/.bashrc, et sous macOS ~/.bash profile), les alias de commande correspondants !

### <span id="page-8-0"></span>**5.4 Gestion d'environnements Python multiples avec virtualenv et pipenv**

Particulièrement utile pour les développeurs, **virtualenv** permet d'installer, dans un contexte utilisateur, plusieurs environnements de développement Python parallèles (avec différentes versions de Python et/ou de modules/packages) et de passer aisément de l'un à l'autre.

En outre un outil complémentaire, **pipenv** , permet d'automatiser la gestion des *virtualenv*.

Rédaction de ce chapitre en cours, merci de patienter !

### <span id="page-8-1"></span>**5.5 Packages et modules additionnels**

Bien que la *librairie [standard](file:///data/bonjour/ENAC-IT/divers/introduction-python/index.html#standard-library)* soit déjà extrêmement riche, Python est aussi réputé pour le très grand nombre de modules et packages additionnels existant et librement accessibles, notamment à travers le dépôt **[PyPI](https://pypi.org/)** (*Python Package Index*).

Il existe plusieurs façons d'installer des modules/packages supplémentaires, selon la procédure/distribution qui a été utilisée pour installer Python :

- On peut utiliser le gestionnaire de packages **PIP** présenté ci-après.
- Lorsque Python est lié au système d'exploitation (p.ex. versions de Python intégrées à GNU/Linux et macOS), l'OS peut prendre en charge ses mises à jour de même que Outils Python - Page 9/11 - (CC-BY-SA) J.-D. Bonjour, ENAC-IT, EPFL

l'installation des packages additionnels les plus courants. Sous Ubuntu par exemple, les modules les plus connus (provenant de la distribution Debian) sont *packagés* pour Python v3 dans les dépôts Ubuntu sous le nom **python3-***package* (respectivement **python-***package* pour Python v2) ; on les installe ainsi avec le gestionnaire de packages standard (commande **sudo apt install python3-***package* ).

Lorsque Python est installé sous forme d'une distribution complète ( *bundle*), celle-ci dispose de ses propres dépôts et propose en général son propre gestionnaire de paquets, par exemple **conda** sous Anaconda, WPPM sous WinPython...

#### <span id="page-9-0"></span>**5.5.1 Le gestionnaire de packages PIP**

**A FIP** (Python Install Python) est le gestionnaire de packages Python le plus répandu actuellement (supplantant l'ancien mécanisme nommé *easy install*). Il permet d'installer en ligne de commande les packages provenant du dépôt **[PyPI](https://pypi.org/)** (*Python Package Index*). On utilise cette méthode pour les packages non offerts par les distributions *bundle* ou dépôts Linux, ou lorsque l'on s'intéresse aux dernières versions de ces packages.

PIP est aussi intégré aux *bundles* [Anaconda](#page-6-0) et [WinPython](#page-4-2). Pour disposer de PIP sous Linux/Ubuntu, on l'installe pour Python v3 par la commande : **sudo apt install python3-pip python3-dev**

Voici les commandes PIP principales ( **pip3** pour Python v3, **pip** pour Python v2) :

- **pip3 help** : affiche l'aide sur la commande **pip**
- **pip3 freeze** : affiche la liste des packages Python installés
- **pip3 install** *package* : installe depuis PyPI le *package* spécifié avec ses éventuelles dépendances
- **pip3 install** *package***==***version* : force l'installation *package* à la *version* spécifiée
- **pip3 install --upgrade** *package* : met à jour le *package* installé
- **pip3 install --index-url http://***repository package* : installe un *package* depuis un *repository* alternatif
- **pip3 uninstall** *package* : désinstalle un *package*
- **pip3 show** *package* : affiche les infos relatives au *package* installé
- **pip3 search** *query* : recherche, dans le dépôt PyPI, tous les packages dont le nom ou la description contient *query*

Notez que les commandes **pip** et **pip3** relatives à l'installation ou à la suppression de packages nécessitent des privilèges d'administration si ceux-ci sont installés au niveau système, mais cette méthode n'est pas recommandée. Cela n'est pas le cas s'ils sont installés dans le contexte utilisateur (avec *[virtualenv](#page-8-0)*).

### <span id="page-9-1"></span>**5.6 Autres distributions ou outils Python**

L'inventaire ci-dessous n'est pas exhaustif.

#### **Distributions**

**A [Enthought](https://www.enthought.com/products/canopy/) Canopy** (ex- Enthought Python Distribution) est un *bundle* Scientific Python multiplateforme. Commercial, il est cependant gratuit pour un usage académique ou dans la version de base Canopy Express. Il n'inclut pas l'IDE Spyder.

**A F Active [Python](https://www.activestate.com/products/activepython/)** (de la société ActiveState Software Inc.) est une distribution Python multiplateforme importante, mais moins orientée vers un usage scientifique. Proposée en deux versions : Community (gratuite) et Business (payante).

**[Python\(x,y\)](http://python-xy.github.io/)** est un *bundle* Scientific Python libre pour Windows. Plus ancien que WinPython, il tourne sous Windows 64bit mais en mode 32bit. Basé sur l'IDE Eclipse.

**[Cygwin](https://www.cygwin.com)**, l'environnement libre bien connu d'émulation Unix pour Windows, permet l'installation et utilisation de Python. Mais cette solution n'a de sens que pour ceux utilisent/maîtrisent déjà Cygwin.

Sous macOS il est aussi possible d'installer Python via l'un des systèmes de packaging **Homebrew**, **Fink** ou **MacPorts**. Mais c'est relativement lourd (peut nécessiter l'environnement de développement Apple XCode) et moins évident lorsque l'on veut intégrer certains outils Python annexes (Qt, IDE, etc...)

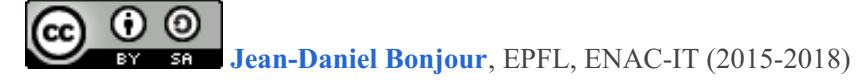